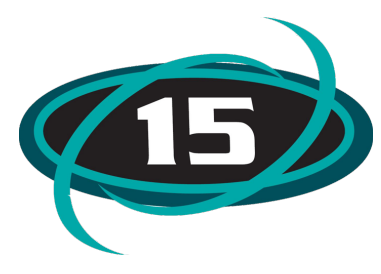

## **Online Student Registration**

**Registration for** *returning students* **for the upcoming school year will be available online using the Family Access system. This registration process will give us any updated demographic information including contact information, emergency contacts, health concerns, etc., and allows you to conveniently pay registration fees online.** 

**We remind our families that registration must be completed regardless of ability to pay at this time.** 

**You can complete the registration process from any computer with internet access. We will have Chromebooks available in every school office and Central office to use if needed. This process is quick and easy and we are able to assist if you need help.We ask all parents to register online beginning April 8, 2019. (Please Note: The online**  registration process is only for returning students. If you are a parent of a child new to McHenry School District 15, please contact the child's school). If you are unable to complete the process online, you have the option to request a **registration packet from your school.** 

To complete your child's registration, you will need to log into Skyward Family Access. To do this, please follow these **instructions:**

**1. Navigate your web browser to, [skyward.d15.org](https://skyward.iscorp.com/scripts/wsisa.dll/WService=wsedumchenryil/seplog01.w)**

**2. Enter your username and password. The username is usually formatted first name. last name (EXPjane.doe)**

If you do not know your username and password, please click the Forgot Your Login or Password? Link at the bottom of the dialog. Your username and password will then be emailed to the address on file in Skyward. If you **do not receive your login information, please contact the Administration Central Office at (815) 385-7210.** 

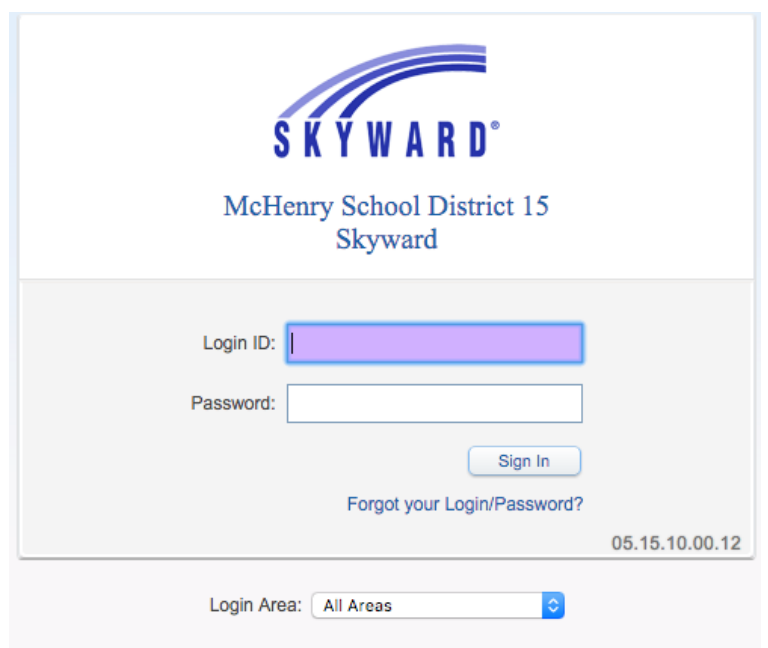

3. Once you have logged in, please click the 2019-2020 Link on the left side of the screen and complete **the guided process.**

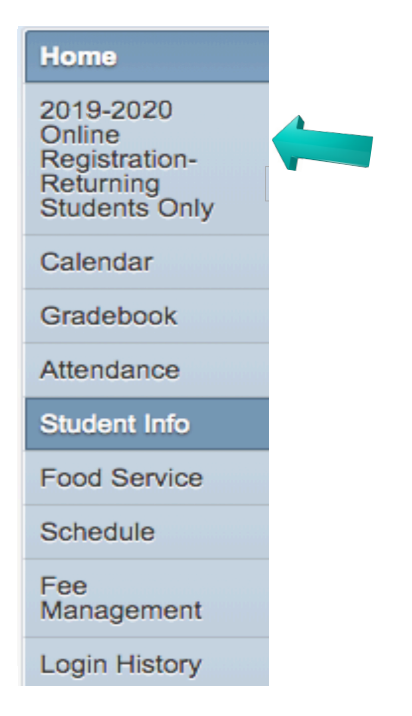

**4. Please note: If you have several children, you will need to complete this process for each child. After registering your first child, you will need to toggle between your Family Access views by selecting your other child's name located at the top left area.**

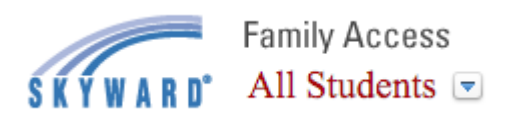

**5. After you have finished completing the Online Registration Process, you can find your students supply lists on the Main web page by going to www.d15.org and scrolling down to Quick links.**

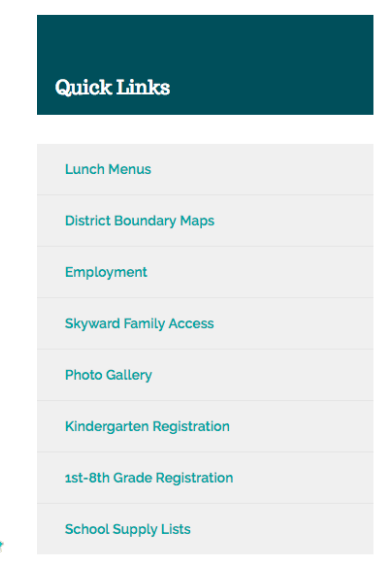